# NOTE D'INFORMATION - Retraites CNRACL –

22 janvier 2018

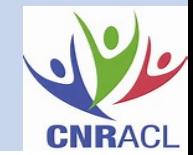

- ➢ L'agent doit obligatoirement déposer sa demande de retraite auprès de son/ses employeur(s) **au moins 6 mois avant la date souhaitée** pour son admission à la retraite.
- ➢ L'employeur constitue alors un dossier retraite CNRACL dématérialisé **5-6 mois avant la date de départ** sur la plateforme CNRACL rubrique « simulation » ou « liquidation » qu'il devra ensuite transmettre au CDG dans les meilleurs délais pour vérification, accompagné des pièces justificatives à envoyer par mail au service Retraite CNRACL du CDG.
- ➢ Une fois le dossier vérifié par le CDG, ce dernier le transmet à la CNRACL qui doit recevoir le dossier de l'agent au moins 3 mois avant la date de radiation, faute de quoi, le dossier est bloqué sans possibilité de départ pour l'agent à la date souhaitée.

#### **Pour information :**

Il appartient à l'agent de constituer ses autres dossiers de retraite directement auprès des autres caisses de retraite (ex: CARSAT, MSA, RSI, IRCANTEC…). L'employeur n'a aucune démarche particulière à faire.

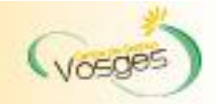

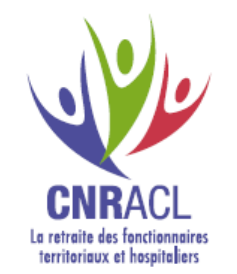

#### **COMMENT PRÉPARER LE DÉPART À LA RETRAITE** DE VOTRE AGENT DURANT SA DERNIÈRE ANNÉE D'ACTIVITÉ ?

ÉTAPE 1 **LA DEMANDE DE L'AGENT** 

Quand?

**Comment?** 

Adressé à son employeur...

souhaitée.

A qui?

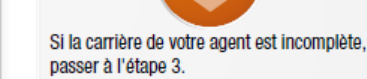

ÉTAPE 2

**VÉRIFICATION** 

**DE LA CARRIERE** 

**DE VOTRE AGENT** 

6 mois minimum avant la date de départ

Si votre agent souhaite des estimations pour l'aider dans le choix de la date du Par un courrier daté et signé par l'agent. départ à la retraite souhaitée, passer à l'étape 4.

> S'il manque uniquement des données familiales, passer directement à l'étape 5.

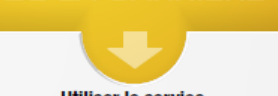

ÉTAPE 3

**MISE A JOUR** 

**DE LA CARRIERE** 

**Utiliser le service** "MISE A JOUR DU COMPTE INDIVI-**DUEL RETRAITE"** 

**Pourquoi?** Pour mettre à jour les données carrières de votre agent, modification ou création d'année civile < à 2011.

**Comment?** Sur votre espace personnel CNRACL.

Utiliser le service "CORRECTION DES ANOMALIES DE LA **DECLARATION INDIVIDUELLE"** 

#### **Pourquoi?**

Pour mettre à jour les données carrières de votre agent, modification ou création d'année civile > à 2011.

**Comment?** Sur votre espace personnel CNRACL.

ÉTAPE 4 **LES SIMULATIONS. UNE AIDE** 

**A LA DECISION** 

**Utiliser le service** "SIMULATION DE CALCUL"

Dans quel cas? Si votre agent souhaite obtenir une estimation du montant de sa pension CNRACL pour différentes dates de départ.

**Comment?** Sur votre espace personnel CNRACL.

**Quand?** Au moins 6 mois avant le départ en retraite de votre agent.

**Utiliser le service** "DEMANDE D'AVIS PREALABLE"

Dans quel cas ? Si la date d'ouverture du droit à pension de votre agent est incertaine (fonctionnaire handicapé, certains départs en catégorie active...).

**Comment?** Sur votre espace personnel CNRACL.

Quand ? Entre 12 et 3 mois avant la date de départ en retraite souhaitée par votre agent.

**LA LIQUIDATION DE PENSION** 

ÉTAPE 5

La liquidation de pension CNRACL est obligatoire.

**Comment?** Sur votre espace personnel CNRACL.

**Quand?** 

Le dossier doit être transmis par voie dématérialisée au moins 3 mois avant la date de radiation des cadres de votre agent

A l'Issue de la liquidation, n'oubliez pas de remettre le décompte définitif à l'agent

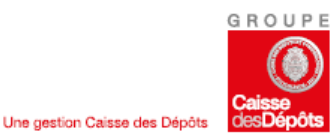

Caisse nationale de retraites des agents des collectivités locales Rue du Vergne - 33059 Bordeaux cedex Tel: 05 56 11 40 47 - www.cnracl.fr

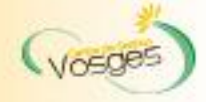

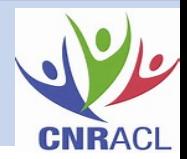

Afin de répondre aux obligations réglementaires apportées par la loi du 21 août 2003 portant réforme des retraites, dont l'article 10 prévoit un **droit à l'information (DAI)** pour les assurés des régimes de retraites, la CNRACL doit réaliser un recueil de données sur la carrière des affiliés afin de fournir de façon périodique et systématique deux types de relevés :

➢**Un RSI: Relevé de Situation Individuelle**, c'est-à-dire un relevé des trimestres qu'ils ont accomplis tout au long de leur carrière professionnelle et donc dans tous les régimes.

> **Bon à savoir : Chaque assuré doit recevoir un RIS, à partir de ses 35 ans et ensuite tous les 5 ans.**

➢**Une EIG: Estimation Indicative Globale**, c'est-à-dire plusieurs estimations du montant de leur pension servie par tous les régimes en fonction à l'âge légal de départ à la retraite.

> **Bon à savoir : A partir du 55ème anniversaire, l'assuré reçoit un EIG.**

A cet effet, afin de pouvoir adresser à vos agents titulaires les documents prévus par le droit à l'information, leur compte de droit doit être alimenté par les données concernant leur carrière.

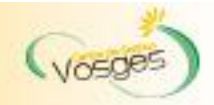

## 2. Le droit à l'information

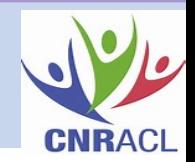

Le 23 août 2017, la CNRACL a mis à votre disposition, sur votre espace employeur, des dossiers de simulation de calcul des fonctionnaires que vous devez compléter et renvoyer, via internet, soit directement à la CNRACL, soit au CDG pour vérification.

**Vous avez jusqu'au 31 mai 2018 pour vérifier et compléter, si nécessaire, les données carrières des agents concernés par les cohortes précisées ci-dessous.**

Pour ce faire, deux services sont disponibles dans votre espace employeur sur le site Internet de la CNRACL :

➢Pour l'envoi des RIS : le service "Gestion des comptes individuels retraite"

Pour vos agents nés en **1968, 1973, 1978, 1983** et donc destinataires d'un RIS en 2018, vous devez vérifier et compléter si nécessaire leurs données carrières et envoyer à la CNRACL les dossiers via votre espace personnalisé « Accès aux services » puis « Gestion des comptes individuels retraite ».

➢Pour l'envoi des EIG : le service "Simulation de calcul"

Le portefeuille du service Simulation de calcul de votre espace personnalisé a été alimenté de la liste des agents nés en **1953, 1958 et 1963**. Vous devez vérifier et compléter les données familiales et de carrière des dossiers de simulation de calcul de vos agents concernés et envoyer à la CNRACL les dossiers via votre espace personnalisé « Accès aux services » puis « Simulation de calcul ». Ils recevront ainsi en 2018 une EIG actualisée.

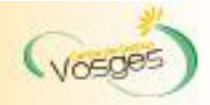

# 2. Le droit à l'information

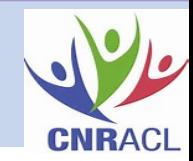

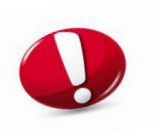

### **Nous attirons votre attention sur les éléments suivants :**

➢La nécessité de corriger les anomalies éventuelles de votre DADS afin de garantir l'exactitude des données des CIR (Comptes Individuels Retraite) des agents dont sont issues les informations indiquées dans les RIS et les EIG.

- ➢La vérification et l'**actualisation de la situation familiale** de l'agent notamment bien renseigner les enfants.
- ➢La vérification des deux dernières **situations indiciaires**.
- ➢**La vigilance accrue concernant les situations particulières comme les carrières en catégorie active\*, les interruptions de carrières, les congés de maladie ordinaire, les accidents de services… (En cas de doute, contactez votre CDG).**

\* Catégorie active (se connecter à l'adresse suivante) : https://juris-cnracl.retraites.fr/motifs-conditions-de-depart/depart[au-titre-de-la-categorie-active/classement-en-categorie-active](https://juris-cnracl.retraites.fr/motifs-conditions-de-depart/depart-au-titre-de-la-categorie-active/classement-en-categorie-active)

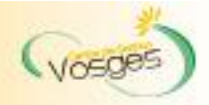

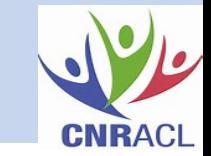

#### ➢ **Définition :**

Procédure facultative qui permet de rendre valable pour la retraite CNRACL des services de non-titulaire de droit public ainsi que certaines études (infirmière, sage-femme et assistante sociale) moyennant le versement de cotisations rétroactives.

#### ➢ **Le dispositif est en extinction :**

L'article 53 de la loi n° 2010-1330 portant réforme des retraites a supprimé la possibilité de faire valider les services de non titulaires.

Les fonctionnaires titularisés à compter du 02 janvier 2013 (sauf pour les agents en temps non-complet sous le seuil d'affiliation de 28h/sem qui avaient jusqu'au 02 janvier 2015 pour faire valider leurs services) n'ont plus la possibilité de demander la validation de leurs services.

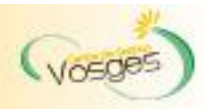

## 3. La validation des services de non-titulaires de droit public

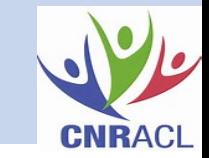

#### **Un nouveau service est disponible sur l'espace personnalisé de la CNRACL**

#### **Le service « Suivi des demandes des validations de périodes » permet :**

- ➢ De mettre à disposition la liste des demandes de validation en cours de vos agents et d'évaluer la gestion de votre stock de validation des services,
- ➢ De connaître l'état d'avancement du traitement des demandes de validation par une signalétique,
- ➢ De signaler les urgences de traitement des demandes (proximité départ à la retraite et droit à l'information).

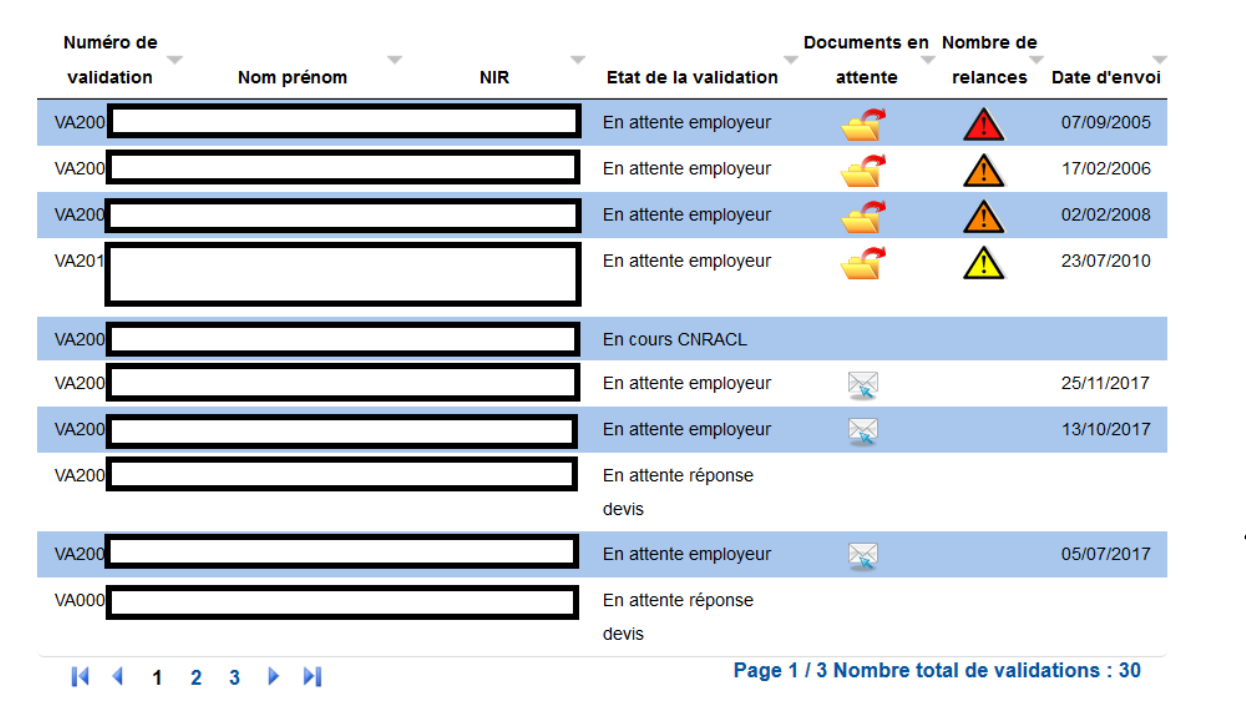

#### **Signalétique :**

Dossier initial : Contient un lien pour éditer le dossier initial à compléter.

Pièce complémentaire en attente : Contient un lien pour imprimer un formulaire à joindre obligatoirement à l'envoi des pièces complémentaires. Ce formulaire mentionne le groupe demandeur, le numéro de VA et la liste des pièces attendues. Il permet une meilleure identification à la réception des pièces demandées.

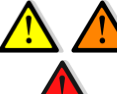

≿

Nombre de relances : Pour la transmission du dossier ou des pièces complémentaires (jusqu'à 3 relances possible).

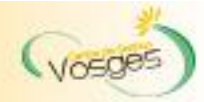

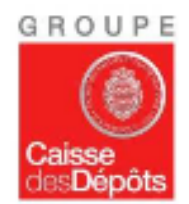

### Arrêté du 21 août 2015 (publication du 2 septembre)

Les demandes de validation formulées avant le 2 janvier 2015 devront être transmises à la CNRACL avant le 31 octobre 2015 au plus tard

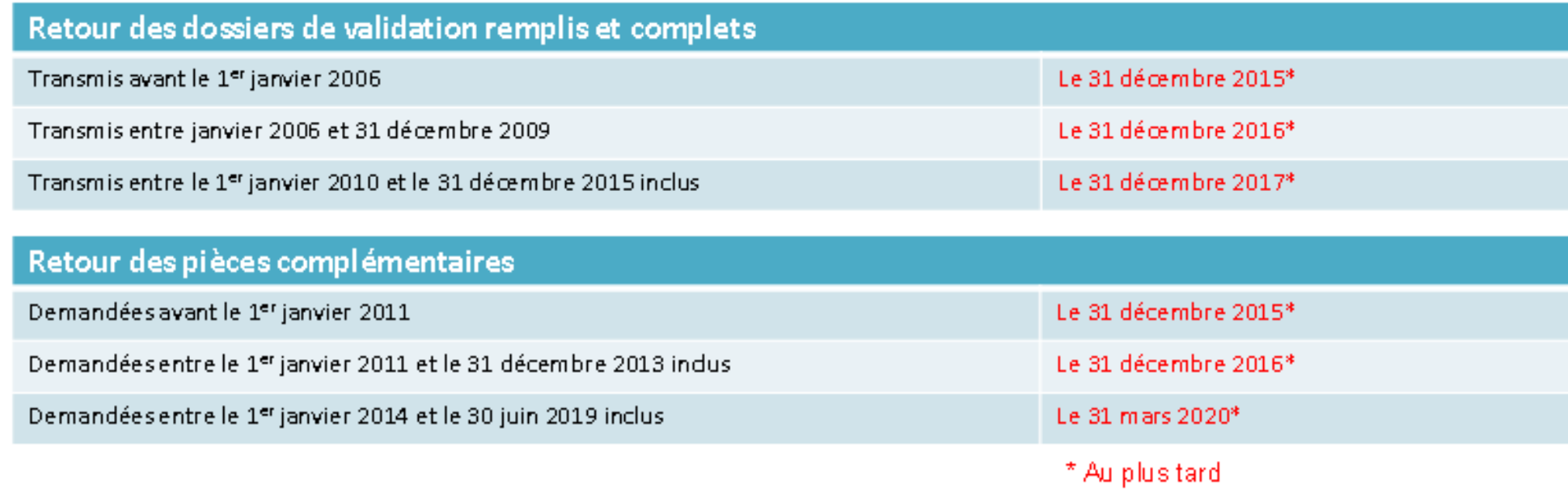

Ce support est la propriété de la CDC

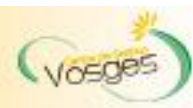

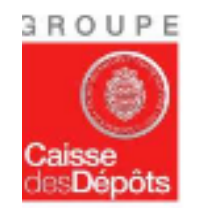

## Arrêté du 21 août 2015 (publication du 2 septembre)

### L'employeur a un délai de 2 mois pour transmettre cette demande,

Pour les demandes de validation formulées entre le 2 janvier 2015 et le 1er janvier 2017 inclus, l'employeur a un délai de 2 mois pour transmettre cette demande

- Soit à compter de la date de la demande
- Soit à compter de la date de publication de l'arrêté (demandes antérieures)

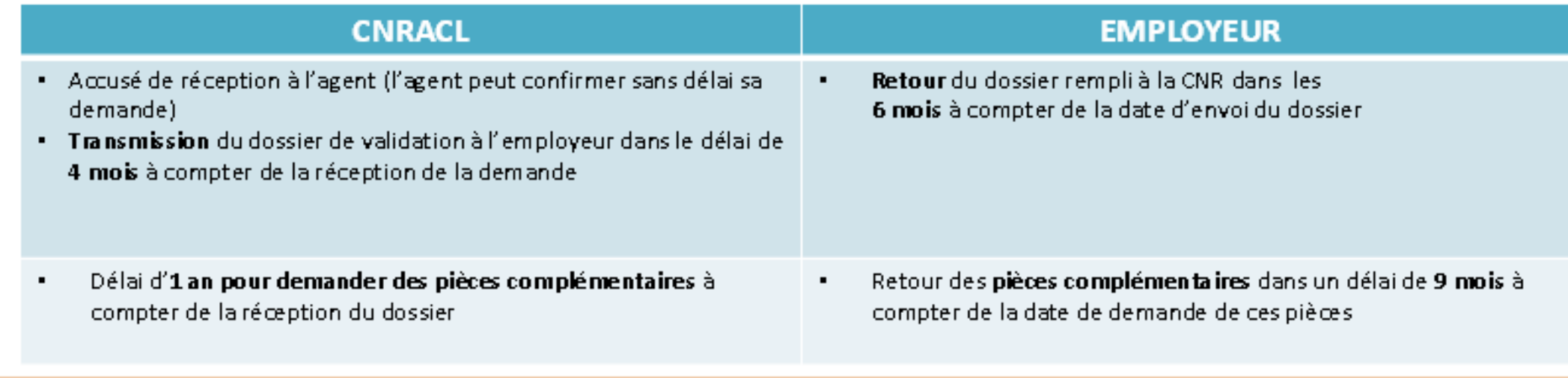

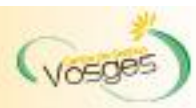